## **Excel Activity Grade 9**

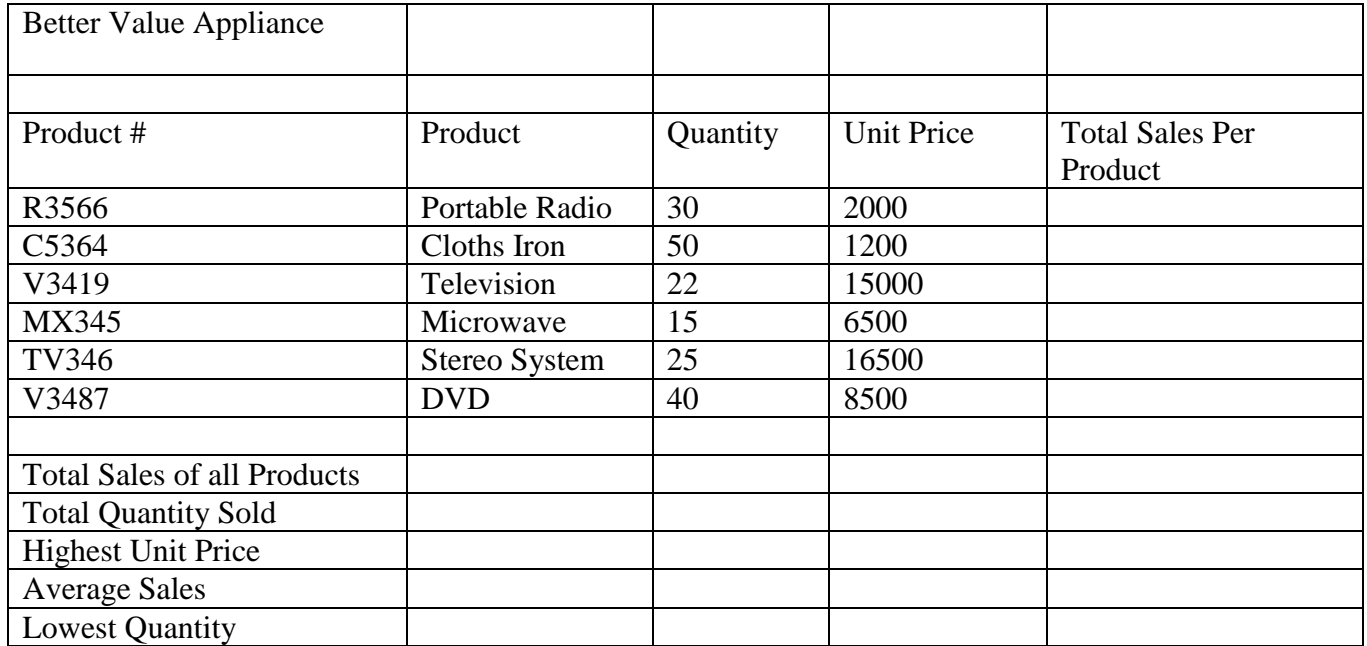

Mr. Thomas, the manager of the Better Value Appliance store wants to try his hand at computerizing simple aspects of his accounts. He approaches you to give him a demonstration of how this can be done routinely and simply by entering his sales information.

- 1. Do the worksheet above in MS Excel
- 2. Change the font of the title (**Better Value Appliance**) to impact, font size to 16, font color blue.
- 3. Change the font of the entire spreadsheet (excluding Title) to Tahoma, font color Black and font size to 11.
- 4. Bold, centre the column headings, font color blue and fill color yellow (Product #, Products, Quantity sold, etc).
	- 5. In the Appropriate cells. Enter the required formulae for.
		- a. Total Sales Per Product, given that Quantity sold multiplied by Unit Price is equal to Total Sales Per Product
		- b. Total sales of all products
		- c. Total Quantity Sold
		- d. Highest unit Price
		- e. Average sales
		- f. Lowest quantity
	- 6. Use all Borders to border your data.
	- 7. Add currency to all monetary values (\$)
	- 8. Save the workbook as **Mr. Thomas Store**.